## Såhär lägger du till platsinformation för bilder

Din telefon sparar platsinformation för bilderna (platskoordinater) om du har tillåtit det.

Tillåt platsinformation i inställningar. (se bild).

# Bifoga bilden med platsinformation i Hyrrä-programmet

Platsinformationen finns inte kvar i bilden om den skickas per mejl eller som snabbmeddelande.

För att platsinformationen ska finnas kvar i bilden ska du bifoga bilden rakt från telefonen till Hyrrä-programmet eller flytta bilden via en molntjänst (t.ex. Google Bilder, iCloud) till Hyrrä.

### **Skärmdump** (screenshot)

Du kan också ta en skärmdump av bilden som innehåller platsinformation.

Platsinformationen blir synlig vid bilden om du drar den uppåt (se bild). Då ser du bilden upptill och platsinformationen nedtill.

Med en Android-telefon tar du en skärmdump genom att samtidigt hålla in strömknappen och knappen för att sänka volymen. Med en iOS-telefon tar du en skärmdump genom att samtidigt hålla in hemoch sidoknappen.

Du kan bifoga en skärmdump i Hyrrä. Då syns också platsinformationen.

#### < Kamerainställningar

## Högeffektiv video Spela in videor i HEVC-formatet för att spara<br>utrymme. Du kanske inte kan spela upp  $\bigcirc$ HEVC-videor på andra enheter eller dela dem på nätet. Användbara funktioner HDR (fyllig ton)  $\bigcirc$ Använd när det behövs Bilder som i förhandsgranskning  $\bigcap$ Spara selfies som de är i förhandsgranskninger utan att vända dem  $\bigcirc$ Rutnät Platstaggar Lägg till taggar i dina bilder och videor så att du ser var de togs. Fotometoder Kontrollera volymknappfunktionen, flytande slutarknapp och<br>hur bilder ska tas. Vattenstämpel  $\circ$ Lägg till en vat<br>dina bilder. Återställ inställningar Kontakta oss

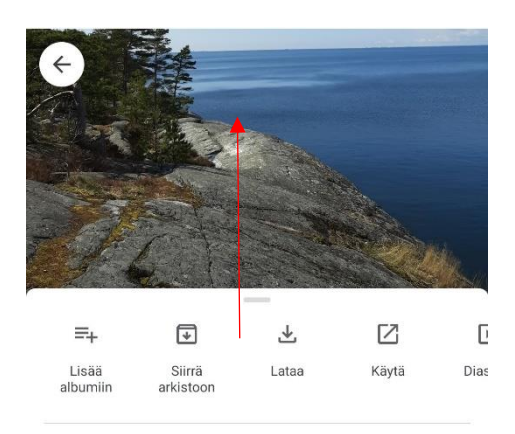

#### to 30. huhtik. 2020 · 12.14 Lisää kuvaus...

SIJAINTI

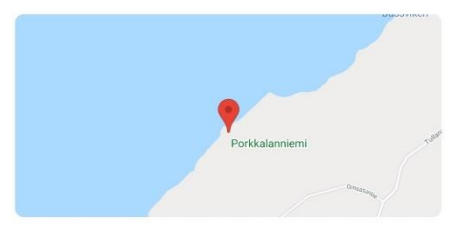

Karttakoordinaatit 59.982.24.398